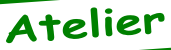

## Euphoric, DosBox et lancement par clic droit sur TAP et DSK

*par Simon G., François S. et André C.*

*De André à Simon et François. [24/03/11]:* Trois mois de retard depuis la parution de l'article de Simon! Enfin ça marche et cela donne beaucoup plus de souplesse dans l'utilisation d'Euphoric. Merci donc à vous deux, sans qui je n'utiliserai pas DosBox aujourd'hui. Vous trouverez ci-attaché un article à paraître dans le prochain mag. Auriez-vous la gentillesse (et le temps) de le relire et de voir si je n'ai pas dit de con.. Heu, de bêtises. Cet article est sans doute un peu dense (et probablement même rebutant) mais je reçois encore et toujours des demandes d'aide à propos de DosBox et ce ne sera pas mal d'avoir un document complémentaire sous la main.

Pour une raison que je ne m'explique pas, la qualité de l'affichage est maintenant meilleure (identique à celle obtenue avec Euphoric natif) depuis que j'ai modifié mon système. C'est important pour moi, qui utilise beaucoup de recopies d'écran pour le mag. Par ailleurs, j'ai découvert (bravo, il est bien temps) que ALT+ENTER permet de basculer de plein écran en fenêtre. C'est également important pour rédiger des articles... Bref tout baigne!

*De Simon [24/03/11]:* De mon côté, c'est contraint que j'ai installé DosBox sur l'ordi de mes parents. Il y a, en utilisant Euphoric+Dosbox, un petit délai entre le moment où l'on presse une touche, et son affichage + le son, que je trouve désagréable. Mais je fais la fine bouche, heureusement qu'on a Dosbox! Côté article, j'ai lu le tien avec intérêt. Je t'avoue avoir déjà pas mal oublié, vu qu'à Paris j'utilise des ordis sous XP qui supportent bien Euphoric. Même pas pris le temps de configurer les fichiers DSK en double-clic chez mes parents! Je te confirme que:

- J'ai pas mal galéré pour trouver la bonne syntaxe avec ou sans guillemets

- Je ne crois pas avoir essayé sur un autre disque que C:

Et ton article me confirme que l'on ne peut pas lancer un jeu d'un lecteur Windows différent!

Pour ton problème 4, et d'ailleurs ce problème aussi de «lecteur différent de C», je pense que ça vient du fait que le chemin du fichier TAP, donné par Windows, commencera toujours par la racine du lecteur sur lequel il est. Donc Dosbox ne s'y retrouve que si on «mounte» C: avec C:, D: avec D:, etc. Tente de «mounter» ton drive H: en H: sous dosbox, lance un fichier TAP depuis le drive H:, je parie (en croisant les doigts) que ça fonctionne.

Si tu montes «C:\Euphoric\» comme lecteur C: dans

Dosbox, et que tu cliques sur un fichier ANDRE. TAP contenu dans ce répertoire, Euphoric dans Dosbox va attendre comme chemin C:\ANDRE. TAP, or Windows enverra C:\Euphoric\ANDRE. TAP, d'où Euphoric qui ne s'y retrouve pas...

Ah, si Dosbox gérait les noms de fichier longs, ça nous permettrait de lever une restriction (8+3), mais les auteurs sont des «puristes» du DOS et ne veulent pas en entendre parler malgré les demandes dans les forums de Dosbox. On peut les comprendre, le DOS «pur et dur» (avant Win95) ne gérait pas ces noms longs.

Euh et pour te répondre: Rien à redire sur l'article, c'est un très bon complément! A bientôt.

*De André [25/03/11]:* Mon papa disait toujours: «Il y a plus de cervelle dans deux têtes que dans une seule». Et il avait raison, car ta proposition marche. Merci Simon, tu es un génie! J'ai remplacé:

«C:\Program files\DOSBox-0.73\ dosbox.exe» -c «mount c c:\» -c «c:» -c «c:\Euphoric\euphoric %1»

par

«C:\Program files\DOSBox-0.73\ dosbox.exe» -c «mount h h:\» -c «h:» -c «h:\Euphoric\euphoric %1» Quand je clique droit sur RH12.TAP situé dans H:\Euphoric\Tapes ou dans H:\Del ça marche! J'ai eu un peu peur car en cliquant sur RH12.TAP situé

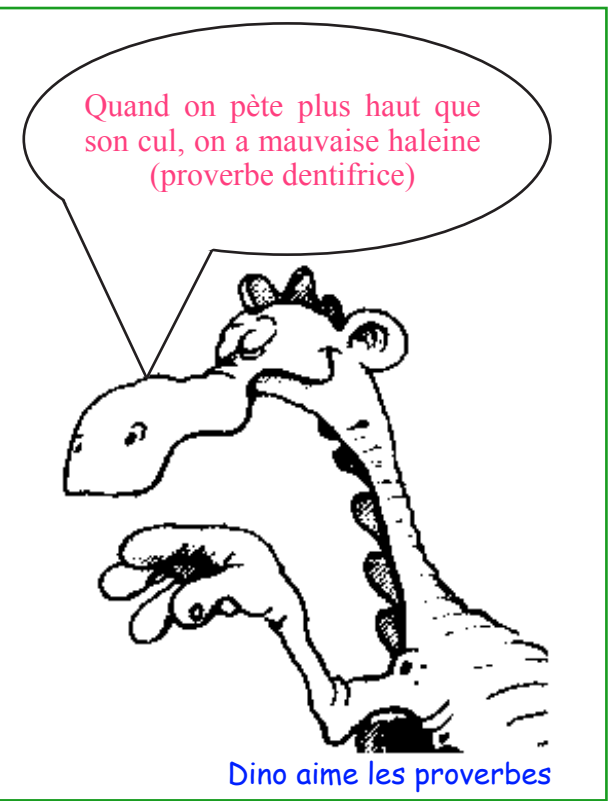

Ceo-Mag n°253 36 Mai 2011

dans H:\Euphoric\Tapes\Purgatoire car j'ai reçu un «Warning Cannot open swap file c:\cwsddpmi. swp». Heureusement j'ai eu un éclair et j'ai réduit le nom du répertoire H:\Euphoric\Tapes\Purgatoi et ça marche! Par contre, comme je m'y attendais, quand je clique droit sur RH12.TAP situé dans C:\ Euphoric\Tapes, ça ne trouve par le fichier TAP. Je vais probablement re-déménager Euphoric sur H: et rechanger mes 5 configurations de l'Explorer...

**PS.1** Concernant ta remarque «Il y a, en utilisant Euphoric+Dosbox, un petit délai entre le moment où l'on presse une touche, et son affichage + le son, que je trouve désagréable». Je n'avais rien remarqué. Mais effectivement si on fait CRTL+G le ping arrive alors qu'on a déjà relâché la touche. C'est de ça que tu veux parler? C'est d'ailleurs un excellent test. Je suis prêt à parier que ce délai sera encore pire sous Virtual PC, qui est bien plus lourd et mobilise infiniment plus les ressources de la machine. Imagine Windows XX + Virtual PC + Windows 98SE + Euphoric... il va y avoir du retard à l'allumage!

**PS.2** Concernant ta remarque «...vu qu'à Paris j'utilise des ordis sous XP qui supportent bien Euphoric». Chez moi aussi, ça ne marche pas mal, mais pour le son par exemple, c'est vraiment la cata. Et puis bientôt XP sera ringard. Jusqu'ici j'ai zappé Vista et Seven, mais le jour où je serai obligé de changer d'ordi, je me retrouverai sans doute avec un nouveau Windows...

*De François [25/03/11]:* J'ai télécharger Euphoric-1 for DOS/Windows (build 1011) sur <http://oric. free.fr/emulator.html>. Je vais l'essayer avec DosBox 0.74 et Dosshell, je te tiendrais au courant si cela fonctionne. Une bonne soirée.

*De Simon [25/03/11]:* Tu es bien généreux dans la distribution du génie André ;-) Je me disais qu'on pourrait peut-être rendre la lettre du drive paramétrable et donc rendre le double-clic plus souple. J'ai trouvé des choses intéressantes comme ici <http:// weblogs.asp.net/jgalloway/archive/2006/11/20/top-10-dos-batch-tips-yes-dos-batch.aspx> où ils expliquent que %~d1 donne la lettre du drive du chemin de «%1». Après il faudrait réussir à intégrer ça dans la chaîne du «mount», pas simple du tout pour des tâtonneurs comme nous. Avec une variable d'environnement peut-être? Mais je maîtrise trop mal, et là de toute façon on se complique pas mal la vie...

*De André [27/03/11]:* Simon, la page web que tu indiques est bigrement intéressante. C'est incroyable ce qu'on peut faire avec les fichiers BAT. Je suis sûr qu'on pourrait améliorer la souplesse du clic droit. Les variables d'environnements sont aussi une bonne idée.

 $\text{Ceo-Mag } \mathbf{n}^{\circ}253$  Mai 2011 Toutefois, ce qui me semble plus difficile à résoudre, c'est que DosBox ignore l'existence de tout ce qui est hors de son disque virtuel C: (ou X:). Quelle que soit la racine du disque dur choisi,

DosBox ne pourra pas s'évader de ce disque dur. Je n'ai pas le courage de me plonger dans la doc de configuration de DosBox, car intuitivement j'ai l'impression que ce disque virtuel est une zone mémoire (ou un fichier temporaire du disque dur?) dans laquelle les données du disque réel (NTFS) sont recopiées en FAT. Donc, la place est limitée. On ne pourrait sans doute pas monter tout le poste de travail. Les données créées pendant le travail sous DosBox doivent être retranscrites (au fur et à mesure ou à la fermeture de DosBox?) sur le disque dur réel. J'imagine œuf corse.

Bon, on a déjà pas mal avancé et DosBos est véritablement une bonne solution. Jonathan préfère DosBox+Euphoric à Oricutron. Pour ses développements, je crois qu'il tenait à avoir Euphoric en fenêtre et ça c'est vraiment un plus que Euphoric natif ne permet pas.

*De Simon [27/03/11]:* Malheureusement j'ai fait quelques essais, DosBox ne semble pas interpréter les paramètres du type %~d1. Juste %1. encore une fois, c'est j'imagine lié à l'émulation «pure et simple» de DOS 6.22. En ressortant mes cours de l'IUT de 1997, peut-être que je trouverai des choses ? ;-) Bref une piste intéressante mais a priori sans issue.

*De Simon [27/03/11]:* Je vais rectifier ce que je viens de dire car il me vient une idée. On pourrait affecter aux fichiers TAP l'exécution d'un batch MS-DOS, donc sous Windows, lequel opérerait le lancement de DosBox, qui lui lancerait Euphoric. On bénéficie alors de toute la puissance des MS-DOS post-DOS 6.22 pour constituer les commandes voulues au lancement de DOSBOX et Euphoric. Là, ça devient «funky» mais intéressant...

*De Simon [27/03/11]:* J'ai regardé un peu cet après-midi, mais je me suis heurté à des problèmes sans fin. Alors, voilà ce qui fonctionne:

- Remplacer dans Windows la ligne de commande compliquée du «cload on atmos» par «C:\ euphoric.bat» «%1», ça marche.

- Le fichier EUPHORIC.BAT doit contenir la ligne compliquée, précédée de CALL, chez moi: CALL «C:\Program Files\DOSBox-0.73\ dosbox.exe» -c «mount c c:\» -c «c:» -c «C:\Emul\Oric\Euphor~1.6\ euphoric %1»

Ce qui pourrait fonctionner mais semble bugué: - Remplacer %1 par une variable DOS, à laquelle on a donné pour valeur %~s1. Cela devrait convertir automatiquement le chemin du fichier TAP en «chemin court», et donc permettre de cliquer sur un fichier TAP n'importe où sur le lecteur C. Hélas, ça débloque quand il y a des espaces dans les 6 premiers caractères des noms de répertoires, et puis il y a des guillemets qui compliquent les choses, bref ça semble insoluble pour une solution parfaite. Je jette l'éponge!

*De Simon [27/03/11]:* Je vous spamme, mais j'ai trouvé. Votre fichier EUPHORIC.BAT devra contenir les lignes suivantes:

@ECHO OFF SET CHEMINTAP=»%~s1» SET LECTEUR=%~d1\ set str=%CHEMINTAP% set str=%str:&=^&% for /f «useback tokens=\*» %%a in ('%str%') do set str=%%~a set CHEMINTAP=%str% CALL «C:\Program Files\DOSBox-0.73\dosbox.exe» -c «mount c c:\»

-c «mount %~d1 %LECTEUR%» -c «c:» c «C:\Emul\Oric\Euphor~1.6\euphoric %CHEMINTAP%»

Et là, miracle, avec une seule installe d'Euphoric, on peut double-cliquer sur TOUS les fichiers TAP, nom long ou pas nom long, lecteur C:, D:, ou W:... Et avec des «&» dans le chemin!

*De François [27/03/11]:* En se qui concerne l'utilisation d'Euphoric 1.011, il fonctionne comme les autres, donc j'ai juste remplacé ORIC.exe et compagnie par Euphoric.exe (1.011) puis renommé ORIC1 etc. Pas touché ni les .ini, ni les Cwsdpmi.exe, ni les messages.txt et cwsdpmi.txt. Je ne trouve pas configuratoric.exe intéressent, il ne configure qu'une seul machine pour détecter les images jpg des programmes. Tu trouveras dans la pièce jointe (DOSBox0.74 Dosshell.rar) beaucoup de choses intéressante, je te les laisse découvrir. NDLR. Voir la prochaine disquette trimestrielle. En ce qui concerne la différence de DOSBox 0.74

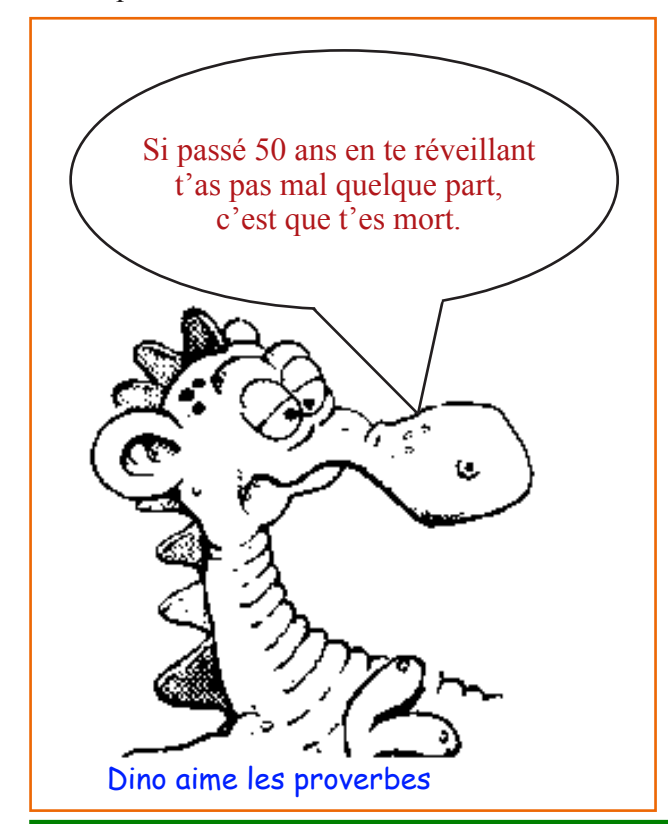

et de DOSBox 0.73, le 0.73 permettais d'utiliser DOSBox 0.73 dans plusieurs répertoires sans interférence sur le MOUNT, ce que tu ne peux pas faire avec DOSBox 0.74, là il faut placer tous les programmes qui l'utilisent dans un même répertoire. En ce qui me concerne l'histoire de lancer un programme TAP par double clic, premièrement il n'y a pas de différence entre ORIC1 et ATMOS donc il faut définir soit l'un ou l'autre pour que cela fonctionne. Pourquoi pas faire comme avec ATMOS + DSK et TELESTRAT quand on appui sur la touche F1 il y a le répertoire des programmes DSK qui s'ouvre, donc pareil pour le répertoire TAP, ce qui faciliterai le CLOAD «CHOSE.TAP».

De toute façon DOSBox n'est pas DOS 6.2, mais un émulateur donc le fonctionnement n'est pas identique. Bon amusement.

*De Simon [30/03/11]:* Voici le fichier EUPHORIC. BAT ultime:

@ECHO OFF SET LECTEUR=%~d1\ set str=»%~s1» set str=%str:&=^&% for /f «useback tokens=\*» %%a in ('%str%') do set str=%%~a set CHEMINTAP=%str% CALL «C:\Program Files\DOSBox-0.73\dosbox.exe» -c «mount c c:\» -c «mount %~d1 %LECTEUR%» -c «c:» c «C:\Emul\Oric\Euphor~1.6\euphoric %2 %CHEMINTAP%» Ensuite, tu peux l'associer à une extension comme TAP ou DSK comme suit:

«C:\euphoric.bat» «%1» -option L'option étant l'option classique d'Euphoric pour lui dire quelle machine utiliser (guillemets inutiles): rien: Atmos

-1: Oric-1

-d: microdisc

-t: Telestrat

-j: Jasmin

Tout fonctionne en double-clic!

Il reste maintenant le clic droit sur un fichier WAV, qui ne marche pas chez moi, même en «natif». J'avais galéré méchamment il y a quelques années, mais j'étais parvenu à le re-faire fonctionner (je ne sais plus pourquoi ça ne marchait plus, peut-être l'install d'un autre programme). Il faudra que je retrouve la machine sur laquelle j'avais fait les modifs - dans une quinzaine de jours sans doute. Voilà un bon complément aux deux articles ;-)

*De André [01/04/11]:* Ben tu vois, Simon, je disais bien que tu es un génie! Je teste tout ça dès que j'ai un moment... A+

*De André [01/04/11]:* Merci François. C'est au poil! Je teste tout ça dès que j'ai un moment.

Ceo-Mag n°253 38 Mai 2011